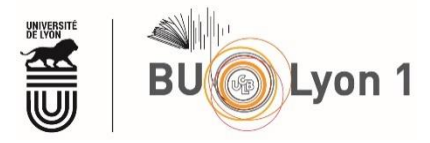

### Web of Science – Recherche bibliographique

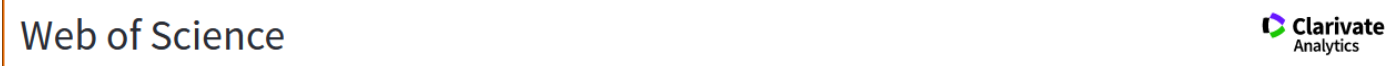

### Tutoriel Web of Science™

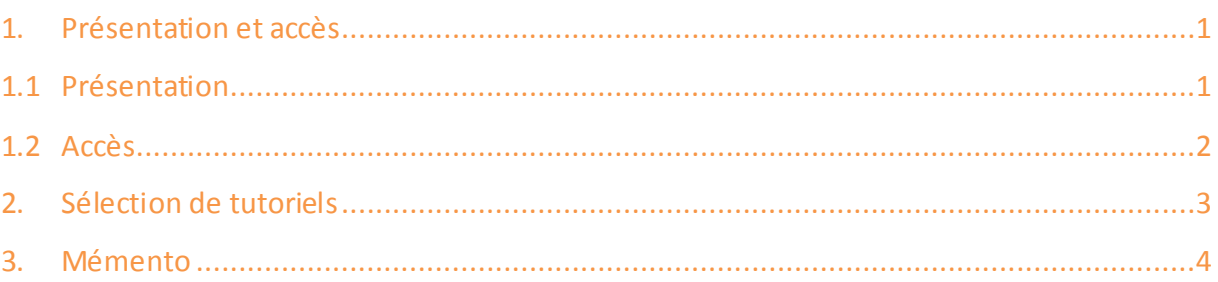

## <span id="page-0-0"></span>1. Présentation et accès

#### <span id="page-0-1"></span>1.1 Présentation

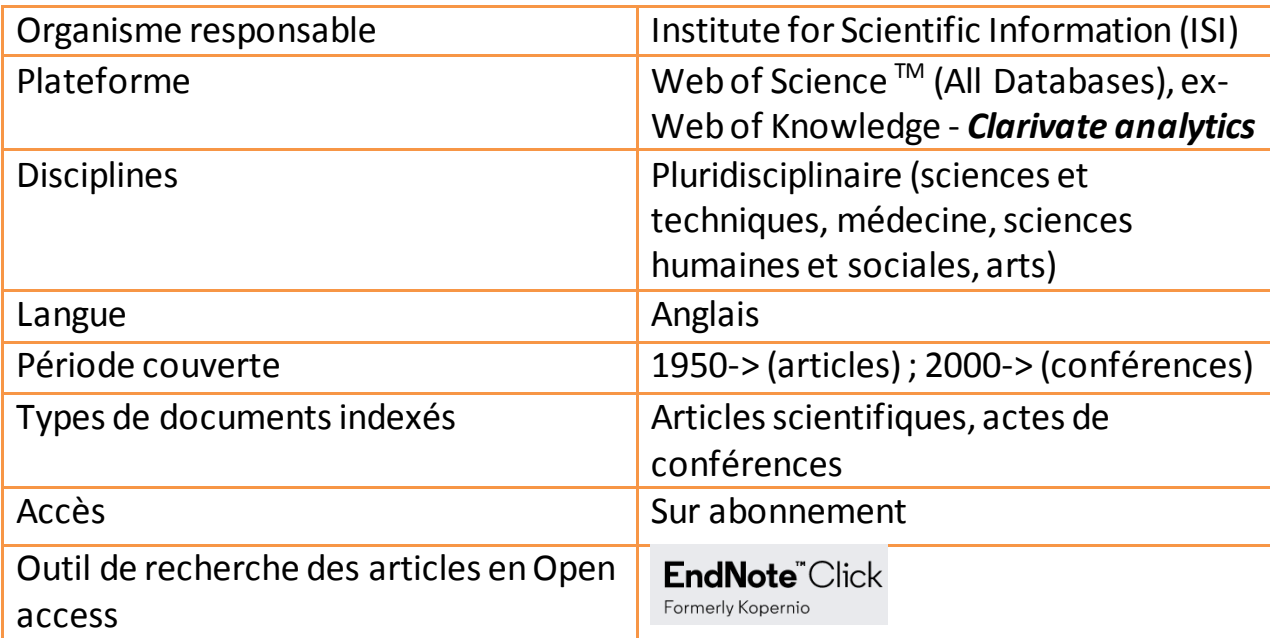

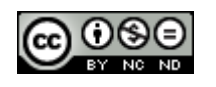

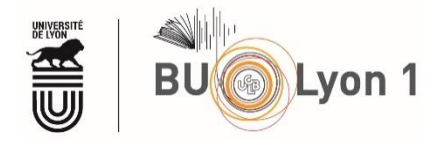

Notre abonnement 2022 au *Web of science* comprend l'accès:

au *Web of Science Core collection (1956-…)*, à *Korean Journal database (1980-…), Medline (1950-…), Russian Science Citation Index* (2005-…) et *SciELO citation index* (2002-…).

En lançant l'interrogation sur l'ensemble de ces bases (option *All Databases*), vous bénéficiez d'un champ plus large de recherches mais vous perdez en partie les options

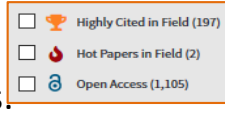

de la Core collection (liens vers le *JCR* et les fonctionnalités. <sup>□ a open Access (1,105)</sup>

Par ailleurs l'interrogation de Medline par termes MeSH via le Web of science est moins fonctionnelle que lorsque l'on lance une recherche dans PubMed.

### <span id="page-1-0"></span>1.2 Accès

À partir du portail documentaire de Lyon 1 [: http://portaildoc.univ-lyon1.fr/](http://portaildoc.univ-lyon1.fr/) Onglet : Collections  $\rightarrow$  [Trouver des documents](https://portaildoc.univ-lyon1.fr/les-collections/trouver-des-documents/bases-de-donnees-652860.kjsp?RH=1464709239373)  $\rightarrow$  Bases de données

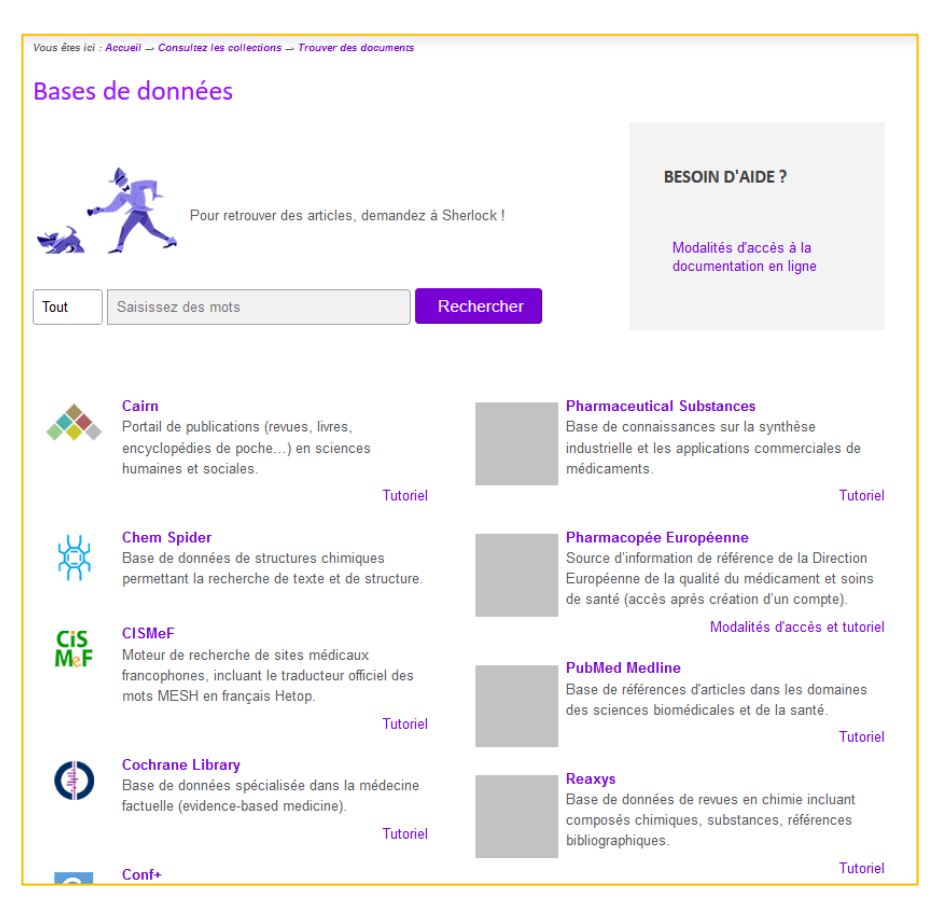

Pour accéder au plein texte des articles lors de la consultation de la base, il convient de privilégier absolument les liens proposés sur cette page.

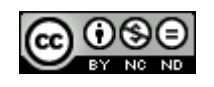

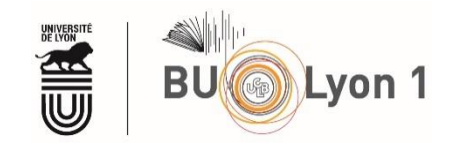

## <span id="page-2-0"></span>2. Sélection de tutoriels

- Chaîne YouTube du Web of Science : <https://www.youtube.com/user/WoSTraining>
- Guides de Clarivate Analytics WoS : <https://clarivate.libguides.com/home> https://clarivate.com/webofsciencegroup/support/wos/wos-core-collection/
- Reference Guides : Web of Science Core collections Quick Reference Guide : [https://clarivate.com/webofsciencegroup/web-of-science-core-collection](https://clarivate.com/webofsciencegroup/web-of-science-core-collection-quick-reference-guide-2/)[quick-reference-guide-2/](https://clarivate.com/webofsciencegroup/web-of-science-core-collection-quick-reference-guide-2/)
- Reference Guides : Web of Science Quick Reference Guide : https://clarivate.com/webofsciencegroup/wp-content/uploads/sites/2/2020/03/wosgwoscc-qrg-final-dec2019.pdf
- Reference Guides : Web of Science Author Search : [https://clarivate.com/webofsciencegroup/web-of-science-author-search-quick](https://clarivate.com/webofsciencegroup/web-of-science-author-search-quick-reference-guide-2/)[reference-guide-2/](https://clarivate.com/webofsciencegroup/web-of-science-author-search-quick-reference-guide-2/)

En passant par le [site web de la BU,](https://portaildoc.univ-lyon1.fr/les-collections/trouver-des-documents/bases-de-donnees-652860.kjsp?RH=1464709239373) la base fournit des références et donne l'accès au texte intégral des articles en cliquant sur le logo Bu Lyon 1 lorsque que la BU est abonnée à la revue ; autrement, vous serez redirigé vers les liens suivants :

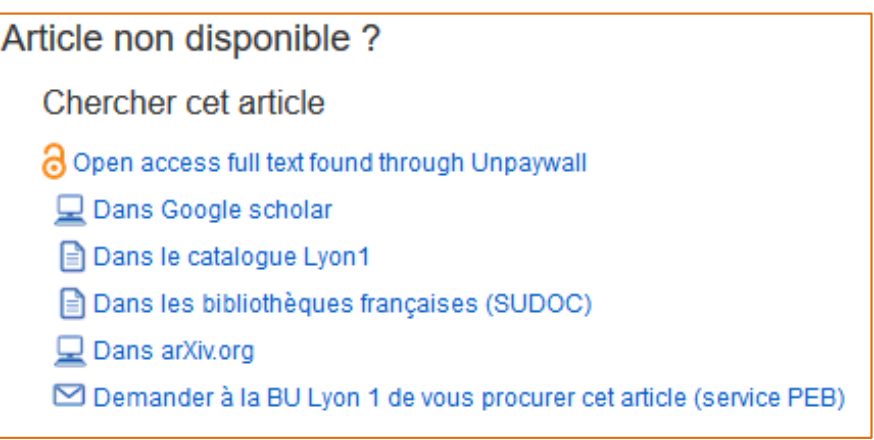

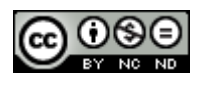

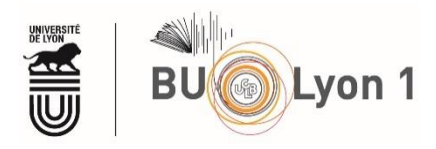

# <span id="page-3-0"></span>3. Mémento

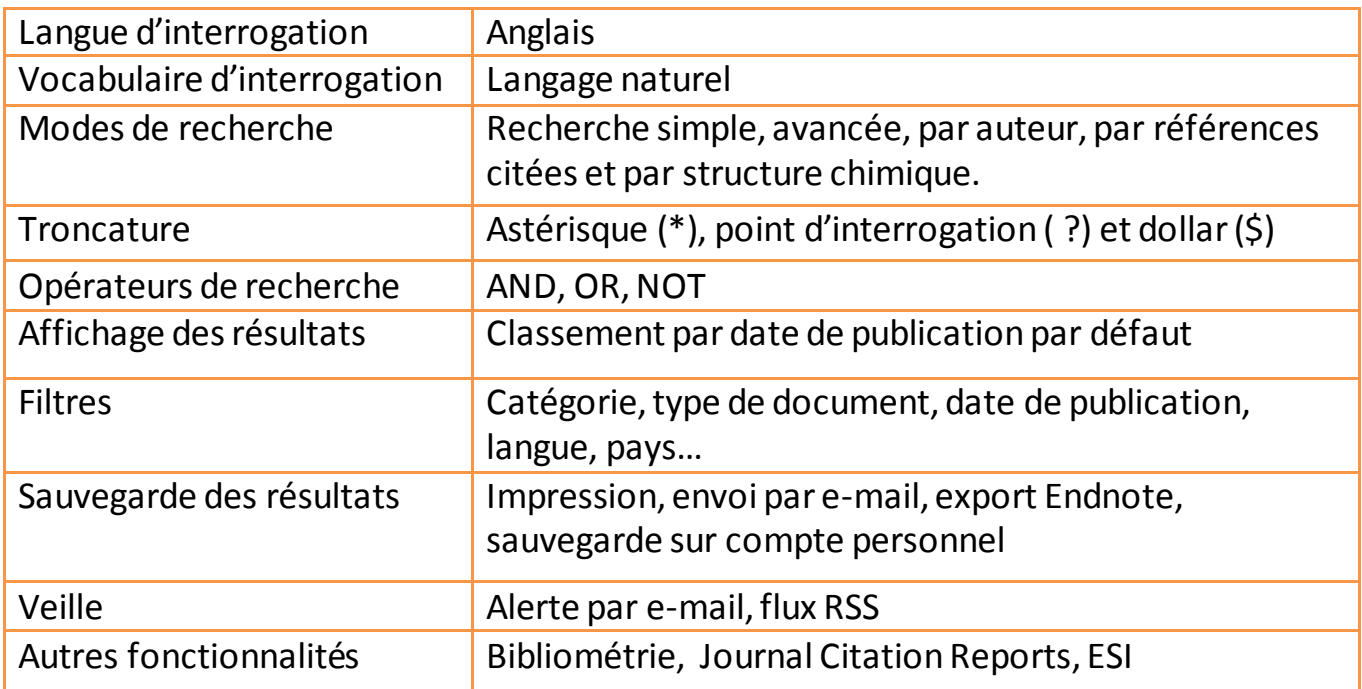

#### *Pour en savoir plus :*

Web of Science help :

Accès aux pages d'aide de la plateforme (en anglais). <http://images.webofknowledge.com/WOKRS59B4/help/WOS/contents.html>

Vidéos de Clarivate sur le Web of Science :

Accès aux tutoriels vidéo (dont une partie en français) de la plateforme <https://www.youtube.com/user/WoSTraining/videos>

- Autres vidéos de Clarivate sur les autres produits proposés: <https://clarivate.libguides.com/home> https://www.youtube.com/user/WoSTraining/playlists
- Open Access in Web of Science Vidéo en juin 2018 : <https://youtu.be/2x6mbfiCnjU>

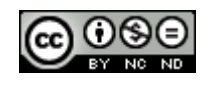